## Действие «Проверка условий» в Mobile **SMARTS**

Применимо к продуктам: Mobile SMARTS [платформа](https://www.cleverence.ru/software/mobile-smarts/MS-CLIENT/)

Последние изменения: 2024-03-26

Практически любой язык программирования включает в себя операторы, предназначенные для проверки условий, чтобы выбрать тот или иной путь развития событий в зависимости от этих условий. В Mobile SMARTS, для проверки условий, имеется специальное действие «Проверка условий».

Действие «Проверка условий» - не [визуальное](https://www.cleverence.ru/support/%25D0%2592%25D0%25B8%25D0%25B7%25D1%2583%25D0%25B0%25D0%25BB%25D1%258C%25D0%25BD%25D1%258B%25D0%25B5+%25D0%25B8+%25D0%25BD%25D0%25B5+%25D0%25B2%25D0%25B8%25D0%25B7%25D1%2583%25D0%25B0%25D0%25BB%25D1%258C%25D0%25BD%25D1%258B%25D0%25B5+%25D0%25B4%25D0%25B5%25D0%25B9%25D1%2581%25D1%2582%25D0%25B2%25D0%25B8%25D1%258F/) действие, на ТСД никак не отображается. Позволяет задавать выражение условия.

Полный список свойств данного действия следующий:

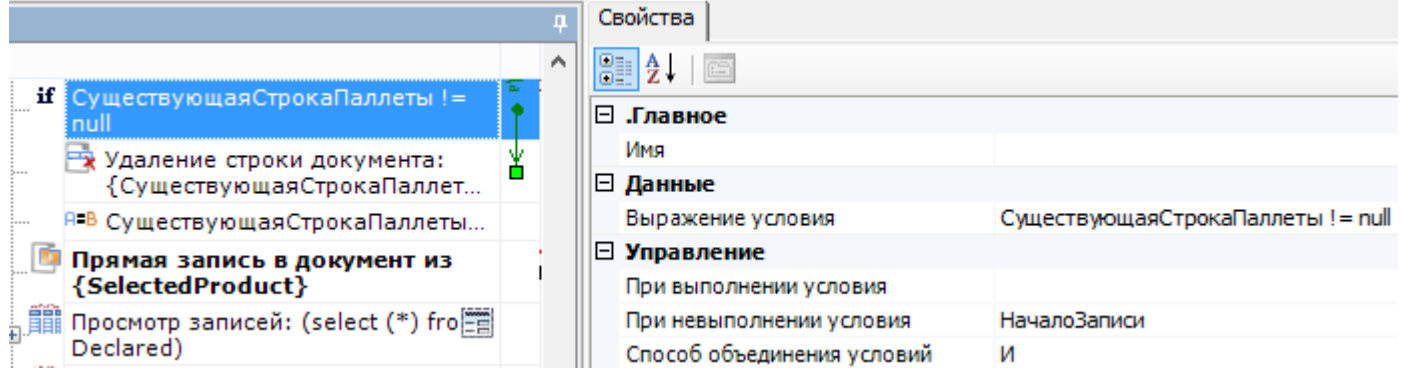

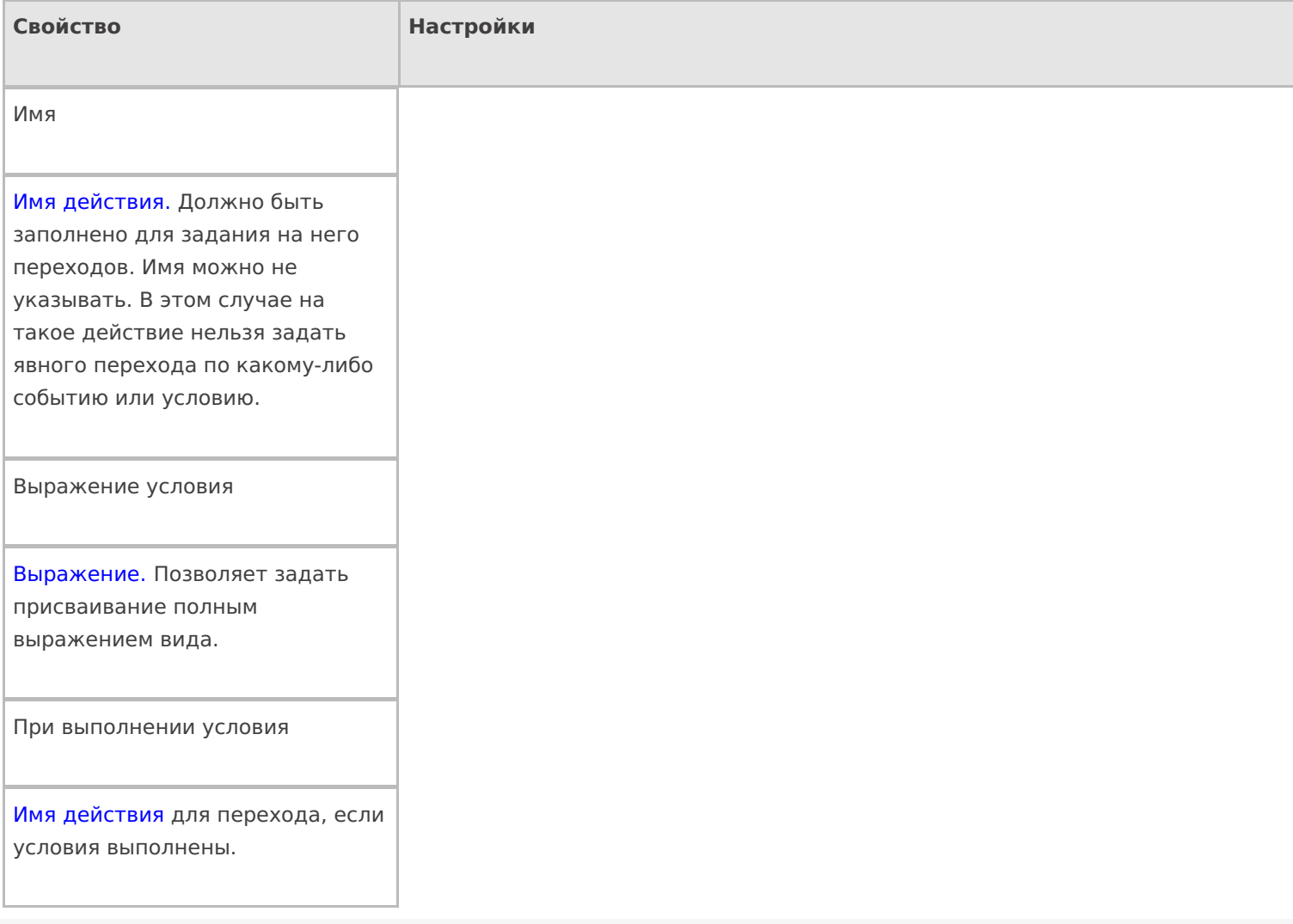

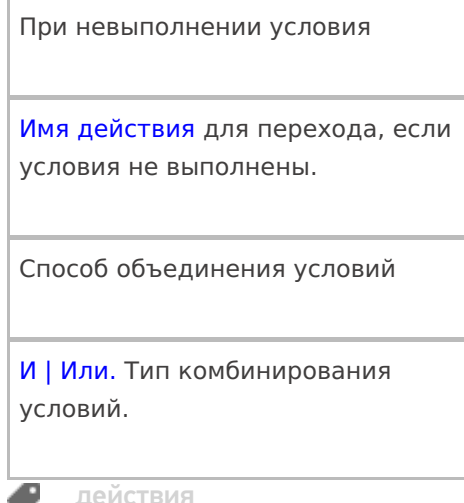

## Не нашли что искали?

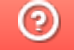

• Задать вопрос в техническую поддержку